### **VOICE MAIL QUICK REFERENCE (Faculty and Staff & Single Occupancy Residence Hall Rooms)**

## **Tutorial**

The first time you log into (access) your mailbox, you will be forced into the tutorial. It will guide you through creating a greeting for your callers, recording your name, and creating a security code. (Note: Be sure to complete the tutorial or it will repeat the next time you log into your mailbox.) **Please see your Departments Administrative Assistant or contact the Help Desk at x7777 for the default security code.**

### **Reminder**

Check messages whenever your message waiting indicator (stutter dial tone or message waiting light) is activated. Discard unnecessary messages.

# **ACCESSING YOUR VOICE MAIL TO RETRIEVE MESSAGES:**

From Off-Campus:

- Dial 301-687-4030
- **Immediately, after the system answers, enter a "star" (** \* **)**
- **- Enter your mail box number**
- When prompted, enter the default security code or your security code

From Your Office Phone:

- Dial 4030
- When prompted, enter the default security code or your security code

From A Campus Phone, Other Than Your Own, With Voice Mail:

- Dial 4030
- Immediately, after the system answers, enter "star" ( \* ) **twice**
- When prompted, enter your mail box number
- When prompted, enter the default security code or your security code

From A Campus Phone, Other Than Your Own, Without Voice Mail:

- Dial 4030
- Immediately, after the system answers, enter "star" ( \* ) **once**
- When prompted, enter your mail box number
- When prompted, enter the default security code or your security code

# **LEAVING A MESSAGE FOR YOURSELF OR OTHERS**

From Off-Campus:

- Dial 301-687-4030
- **- Enter the mail box number of the person you wish to leave a message for**
- When the greeting begins, press **2** and at the tone leave your message

From Any Campus Phone With Voice Mail:

- Dial 4030
- When the system answers, press **\***
- **- Enter the mail box number of the person you wish to leave a message for**
- When the greeting begins, press **2** and at the tone leave your message

From Any Campus Phone Without Voice Mail:

- Dial 4030
- When the system answers, **enter the mail box number of the person you wish to leave a message for**
- When the greeting begins, press **2** and at the tone leave your message

Note: If the person you are leaving a message for is part of a shared mail box, you must use the primary mail box number to reach that person's mail box. Then you will be prompted as to which of the shared mail boxes you wish to leave a message for.

# **Quick Reference Card for Centigram Emulation**

<u>AVST</u>

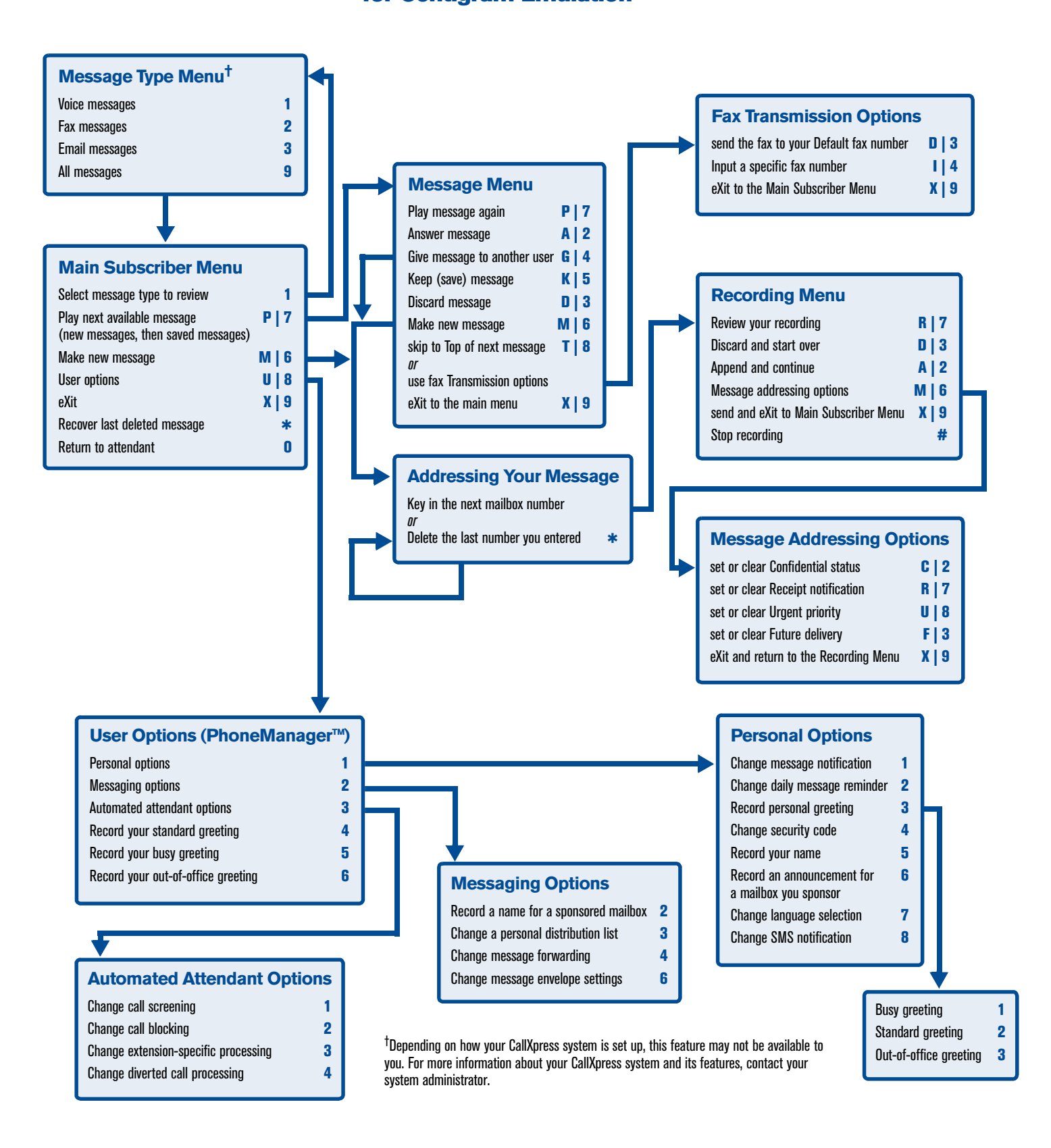

## **Welcome!**

Your organization's new CallXpress<sup>®</sup> unified messaging system is designed to provide you with the same convenient access to your voice, fax, and email messages whether you are at your desk or calling in over the telephone. When you call in, our Centigram emulation saves you the effort of relearning most of the keystroke commands you use to send, retrieve, and manage messages.

# **Before You Start**

To set up CallXpress, your system administrator will give you the following information.

CallXpress internal number:

CallXpress external number:

Your subscriber mailbox number:

Your system administrator may also give you a default security code to use when you log on to CallXpress for the first time.

### **Gaining Access to Your Mailbox**

Follow these simple steps to start using CallXpress.

- **1.** Call the internal or external number your administrator has given you for reaching your CallXpress system.
- **2.** If necessary, press # or any other key that your CallXpress system requires.
- **3.** If prompted, enter your subscriber mailbox number.
- **4.** Enter a security code (or the default code, if your administrator has given you one).

# **Performing Common Tasks**

If you're looking for a quick hint on how to perform a specific task, read on.

#### *Getting Started*

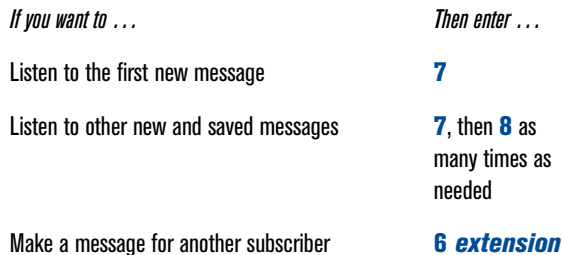

P/N 1081-50108-00 Rev 04 (7.71) CallXpress and AVST are registered trademarks of Applied Voice & Speech Technologies, Inc. © July 2005 Applied Voice & Speech Technologies, Inc. All rights reserved.

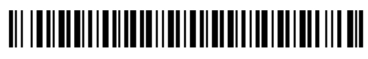

#### *After Recording a Message*

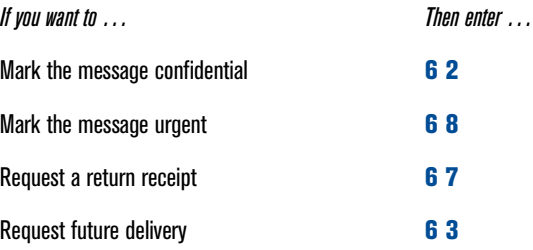

#### *After Listening to a Message*

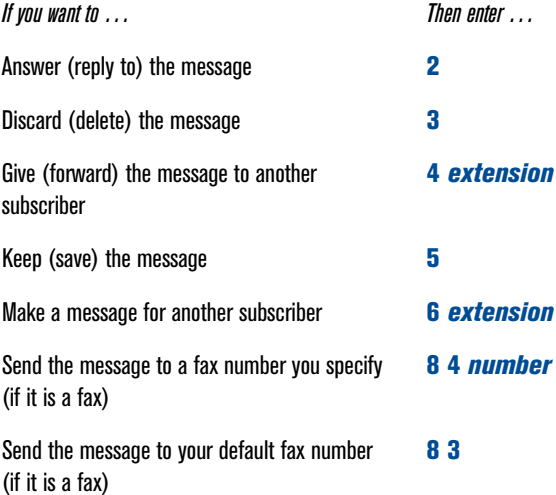

#### *Setting Up Your Mailbox*

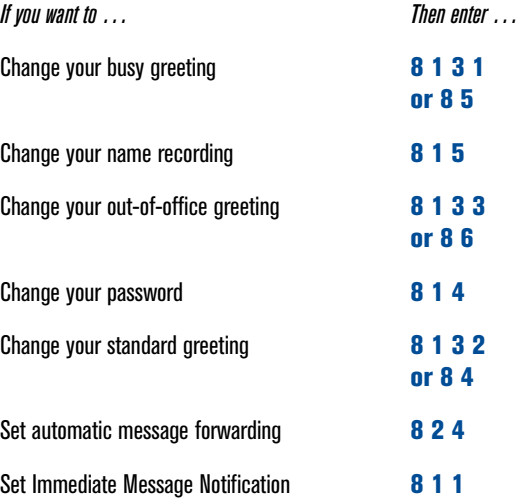

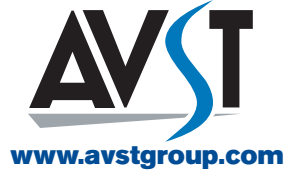